**EDCOM**: *escueLa De DISEño+* 

"Diseño y Sistemas tecnológicamente integrados"

# **EXAMEN DE SISTEMAS OPERATIVOS 2013 - II Término**

**Profesor: Freddy Veloz, MSIG.** The state of the state of the state of the state of the state of the state of the state of the state of the state of the state of the state of the state of the state of the state of the stat

**Alumno: \_\_\_\_\_\_\_\_\_\_\_\_\_\_\_\_\_\_\_\_\_\_\_\_\_\_\_\_\_\_\_\_\_\_\_\_\_\_\_\_\_\_\_\_\_\_\_\_\_\_\_\_\_\_\_\_\_\_\_\_\_\_\_\_\_\_\_\_\_\_\_\_\_\_\_\_\_\_\_\_\_\_\_\_\_\_\_\_\_\_\_\_\_\_\_\_**

**1.- (10 puntos) Encierre en un círculo el numeral (ó numerales) que correspondan a la(s) respuesta(s) correcta(s). En cada literal, uno o varios numerales pueden ser correctos; seleccione cuidadosamente, pues no serán válidas respuestas parciales y la incorrecta selección invalida el literal.**

#### **A. Al configurar la función DHCP con Windows Server 2008, se puede:**

- 1. Definir un scope.
- 2. Crear unidades organizativas.
- 3. Reservar una dirección IP específica según la dirección MAC de la interfaz.
- 4. Prohibir las visitas a ciertos sitios web.
- 5. Cambiar el nombre del dominio.

# **B. Al observar las siglas sda2 en un equipo con el sistema GNU/Linux, dichas siglas representan:**

- 1. Una partición de swap en un disco duro SATA.
- 2. Una partición extendida en un disco duro IDE.
- 3. Una partición primaria en un disco duro SATA.
- 4. Una unidad lógica en un disco duro SATA.
- 5. Una tarjeta de red.

#### **C. En Linux, los datos de las cuentas de usuario (nombre, etc) se almacenan en:**

- 1. /root/info.usr
- 2. /home/user
- 3. /etc/passwd
- 4. /etc/userlist
- 5. /etc/group

#### **D. Windows Server 2008 puede reconocer por default y realizar operaciones de lectura/escritura sobre particiones con los siguientes filesystems:**

- 1. HFS
- 2. NTFS
- 3. EXT3
- 4. FAT32
- 5. HPFS

#### **E. Al observar los permisos sobre un archivo en Linux, se aprecia: rwxr-xr--. ¿Qué comando se ejecutó para lograr esta configuración?**

- 1. chmod 777
- 2. chmod 765
- 3. chmod 654
- 4. chmod 743
- 5. chmod 754

**2.- (8 puntos) En el contexto de la materia, escriba correctamente (en inglés o español) el significado de:** 

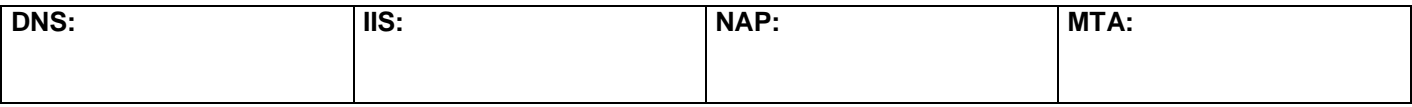

# **3.- (2 puntos) Verdadero ó Falso. Escriba V (Verdadero) ó F (Falso) según corresponda.**

( ) En Windows 2008 Server, todo DHCP Server debe de ser también un DNS Server.

( ) La instalación de Windows 2008 Server demanda al menos la creación de 2 particiones.

# **4.- (20 PUNTOS) ACTIVIDAD DE LABORATORIO:**

4.1 En una máquina virtual son s.o. Windows Server 2008, instale el AD y defina el dominio suapellido.com (ej: veloz.com).

Concluido lo anterior, defina un grupo local "cajeros" y agregue un usuario cualquiera.

Posteriormente, configure un cliente de Windows 7 para que inicie sesión en el dominio recién creado con el usuario del grupo "cajeros". Use direccionamiento IP estático clase C privado.

4.2 En una máquina virtual GNU/Linux:

Configurar el servicio DHCP con los siguientes parámetros:

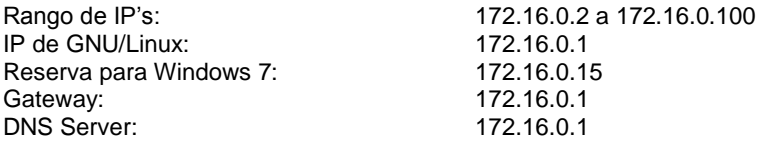

# **4.- (20 PUNTOS) ACTIVIDAD DE LABORATORIO:**

4.1 En una máquina virtual son s.o. Windows Server 2008, instale el AD y defina el dominio suapellido.com (ej: veloz.com).

Concluido lo anterior, defina un grupo local "cajeros" y agregue un usuario cualquiera.

Posteriormente, configure un cliente de Windows 7 para que inicie sesión en el dominio recién creado con el usuario del grupo "cajeros". Use direccionamiento IP estático clase C privado.

4.2 En una máquina virtual GNU/Linux:

Configurar el servicio DHCP con los siguientes parámetros:

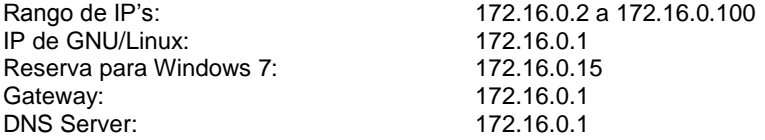

## **4.- (20 PUNTOS) ACTIVIDAD DE LABORATORIO:**

4.1 En una máquina virtual son s.o. Windows Server 2008, instale el AD y defina el dominio suapellido.com (ej: veloz.com).

Concluido lo anterior, defina un grupo local "cajeros" y agregue un usuario cualquiera.

Posteriormente, configure un cliente de Windows 7 para que inicie sesión en el dominio recién creado con el usuario del grupo "cajeros". Use direccionamiento IP estático clase C privado.

4.2 En una máquina virtual GNU/Linux:

Configurar el servicio DHCP con los siguientes parámetros:

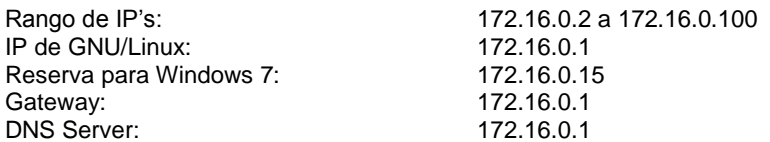